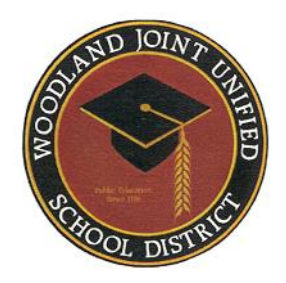

# **Portal para Padres de Aeries**

# **Preguntas Frecuentes**

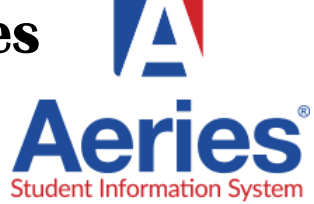

# ¿Cuál es la dirección del sitio web para crear una cuenta y acceder al portal web para padres? [https://parent.wjusd.org](https://parent.wjusd.org/)

#### ¿Qué navegadores web son compatibles con este Portal Aeries?

- Chrome y Firefox Recomendado
- Explorador de Internet apoyado
- Safari y Opera no es apoyado

## ¿A quién debo llamar para pedir ayuda?

Llame a la oficina principal de su escuela para verificar la información de contacto y las preguntas básicas. Si los problemas persisten, envíe un correo electrónico al apoyo del distrito a: [janet.garcia@wjusd.org](mailto:janet.garcia@wjusd.org) o (530) 406-3259. También, en la página web [www.wjusd.org/parentportal,](http://www.wjusd.org/parentportal) hay un enlace para **reportar un problema.** Llene el formulario para informarnos sobre el problema que está teniendo y le haremos un seguimiento.

#### Cómo crear una cuenta de portal para padres:

Visite [www.wjusd.org/parentportal](http://www.wjusd.org/parentportal) para obtener instrucciones paso a paso y un video con instrucciones detalladas sobre cómo crear una cuenta de portal para padres.

#### Tengo más de un niño en diferentes escuelas en el Distrito. ¿Tengo que crear varias cuentas?

Los padres pueden elegir configurar una cuenta individualmente o tener una cuenta para su familia. Usando el código único por estudiante. Todos los niños pueden estar vinculados a la misma cuenta de portal para padres.

## Vinculación con estudiantes adicionales:

Una vez que haya creado una cuenta para un estudiante en su familia, puede vincular a sus otros hijos a través del Portal de Aeries haciendo clic en el selector de menú desplegable CURRENT STUDENT en la parte superior derecha de la página principal y haga clic en el enlace

"Add Additional Student Not Currently Listed". Necesitará proporcionar un número de identificación permanente, número de teléfono y VPC por cada estudiante adicional. Una nota final: Asegúrese de que el navegador que se está utilizando esté configurado para actualizar cada página con cada visita para que los datos más recientes sean siempre lo que muestra su computadora.

#### Mi hijo vive en dos hogares diferentes donde cada padre mantiene sus derechos educativos. ¿Cada padre obtendrá códigos VPC separados?

Cada estudiante tiene su propio código VPC y cada padre/madre o guardián que tenga derechos educativos del estudiante podrá crear un una cuenta.

#### ¿Necesitan los padres crear una cuenta cada año?

No. Este es un proceso de una sola vez. Si tiene otro niño que ingrese al distrito, podrá agregarlo a su cuenta existente.

#### ¿Qué sucede si veo información incorrecta en la cuenta de mi estudiante (es decir, un número de teléfono o una dirección)? ¿Qué pasa si me mudo durante el año escolar?

La información que usted ve en el Portal es lo que la escuela tiene actualmente en archivo. Si usted ve información de contacto o dirección que es incorrecta o necesita ser cambiada debido a un movimiento reciente, comuníquese con la escuela de su hijo. El personal de la oficina de la escuela hará cambios en los números de teléfono o en la dirección (con la documentación apropiada). Una vez que los cambios se realicen en Aeries escolares, se mostrarán en su cuenta de portal.

#### ¿Puedo configurar notificaciones por correo electrónico para actualizaciones periódicas?

Existe la posibilidad de establecer una notificación semanal sobre el progreso del estudiante en el enlace de opciones del portal Aeries.